## The UFS HPC

T: +27 51 401 9111 | E: info@ufs.ac.za | www.ufs.ac.za **T** UFSUV | UFSweb | all UFSweb | all ufsuv

Inspiring excellence. Transforming lives.

UNIVERSITY OF THE<br>FREE STATE<br>UNIVERSITEIT VAN DIE<br>UNIVESITAT<br>VUNIVESITHI YA<br>FREISTATA

UFS INFORMATION AND<br>COMMUNICATION **TECHNOLOGY SERVICES** (ICT SERVICES)

## **Contents**

- Introduction
- Available resources
- User Account Policy
- Access to the UFS HPC
- Recommended Text editors

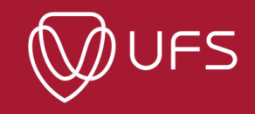

## **Introduction**

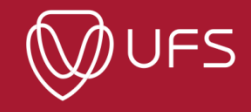

# About the UFS HPC

- UFS provides HPC resources to researchers
- Division of ICT Services
- General inquiries:
	- ⚫ [hpc@ufs.ac.za](mailto:hpc@ufs.ac.za)
- Support documentation site:
	- ⚫ docs.hpc.ufs.ac.za

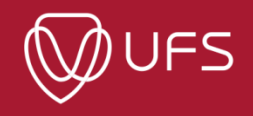

## UFS HPC Team

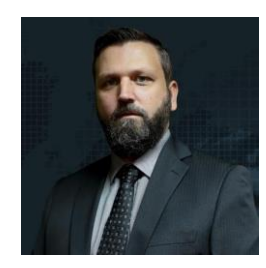

**Albert van Eck (vanecka@ufs.ac.za)**

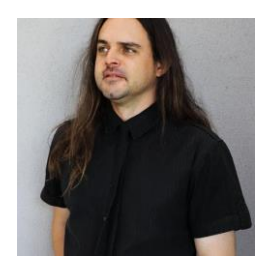

**Fanie Riekert (riekertsjpk@ufs.ac.za)**

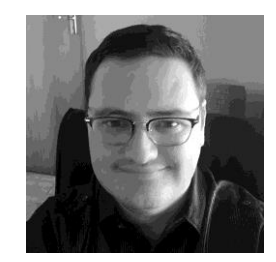

**Louis du Preez (lategandupreezl@ufs.ac.za)**

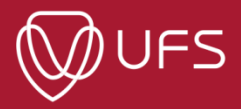

## **Available Resources**

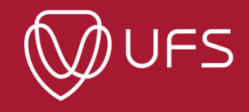

#### UFS HPC Resources

- UFS HPC is a heterogenous HPC
- Currently on Gen5
- Provides:
	- Intel Xeon CPU compute nodes
	- NVIDIA Tesla V100 GPUs
		- 2 x nodes with  $4 \times$  V100 (16GB)
		- $\cdot$  1 x nodes with 8 x V100S (32GB)
	- Intel Xeon Phi

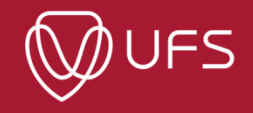

#### **UFS HPC Resources**

#### 16 x Generation IV Nodes (1 024 Cores)

Intel Xeon E5-2697A v4 2.6GHz (64 Cores)

512 Gb 2400MHz DDR4 ECC Registered Memory

Intel Omni-Path 100GB PCIE

2 x 2000W PDU

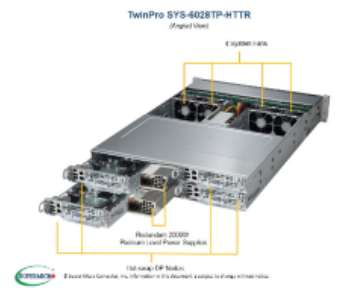

#### 8 x Generation IV Nodes (2 176 Core Threads)

Intel Xeon CPU 2.2GHz (68 Cores, 272 Threads)

256 Gb 2400MHz DDR4 ECC Registered Memory

Intel Omni-Path 100GB PCIE

2 x 2000W PDU

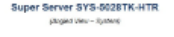

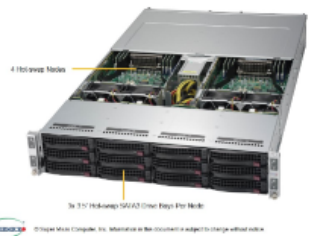

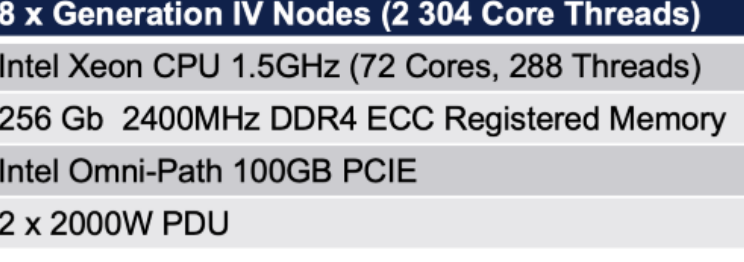

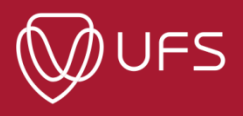

#### UFS HPC

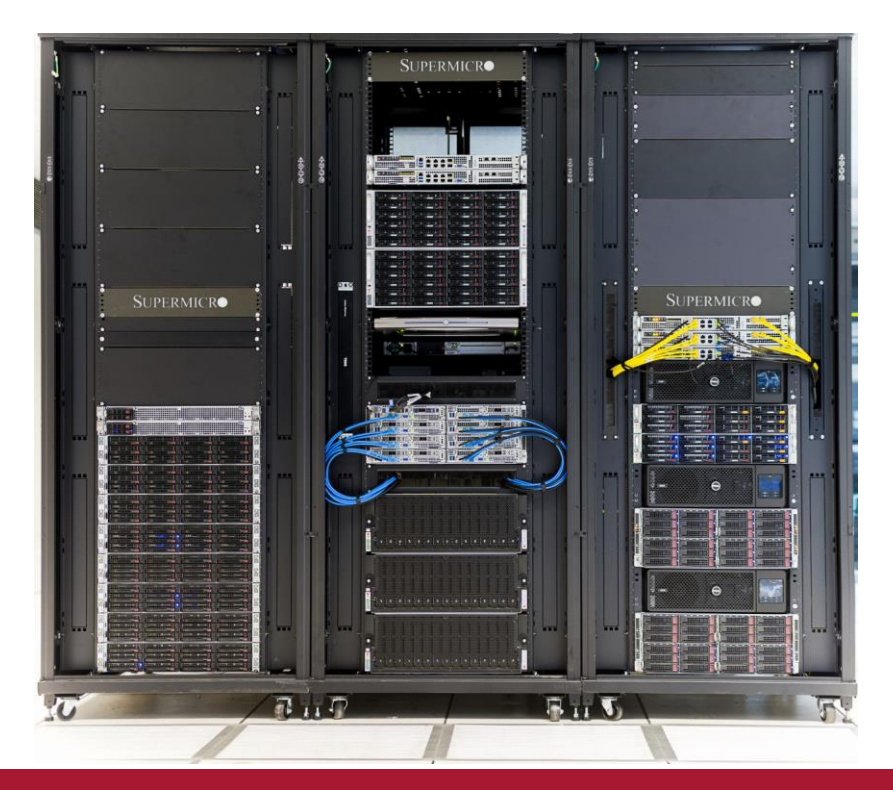

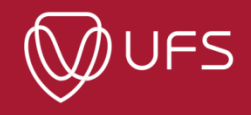

#### **UFS HPC - Compute Node**

TwinPro SYS-6028TP-HTTR

(Angled View)

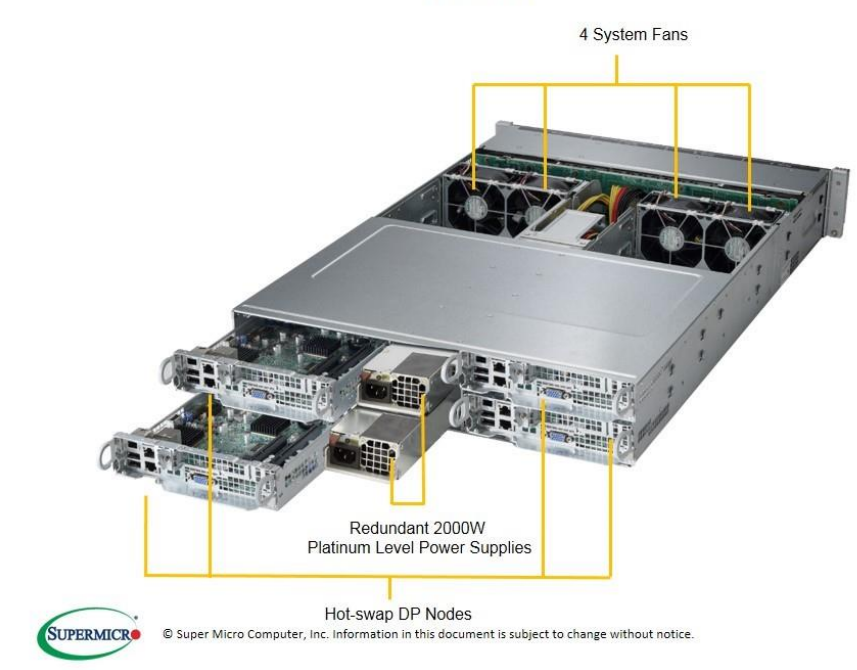

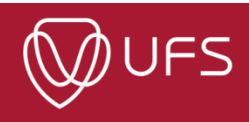

#### UFS HPC – Storage Servers

Super Server SYS-5028TK-HTR

(Angled View - System)

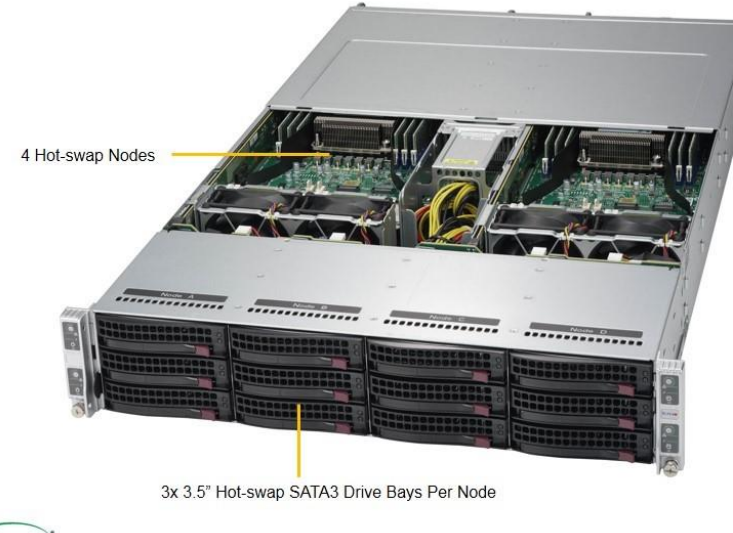

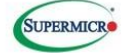

© Super Micro Computer, Inc. Information in this document is subject to change without notice.

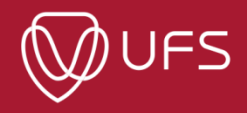

#### UFS HPC - GPUs

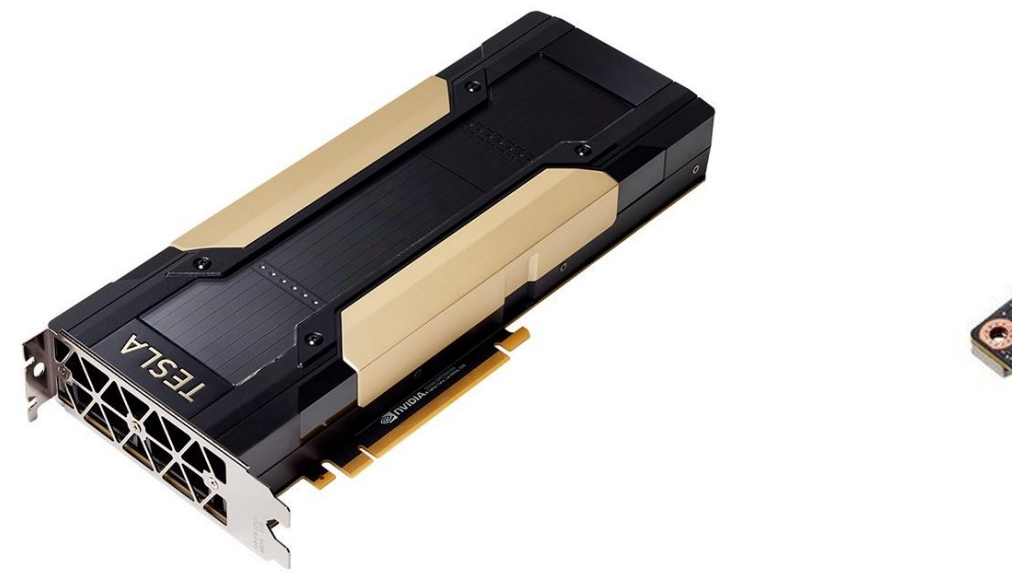

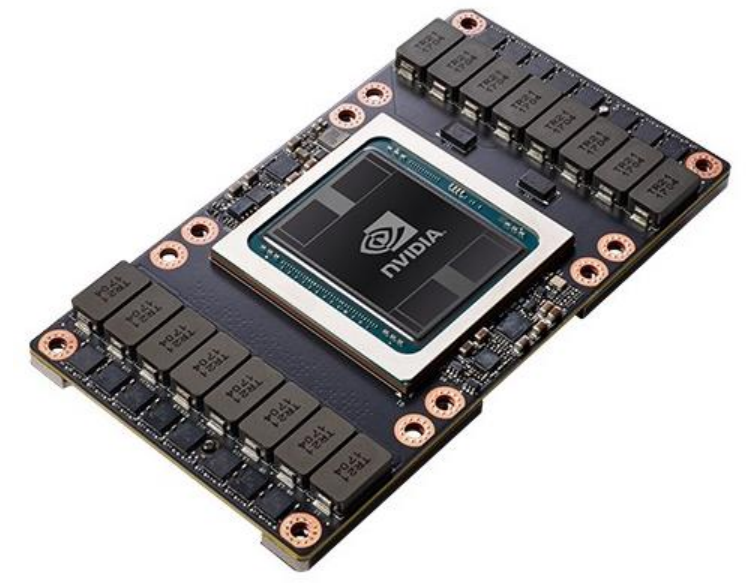

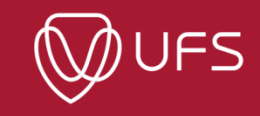

#### UFS HPC - Intel Xeon Phi (MIC)

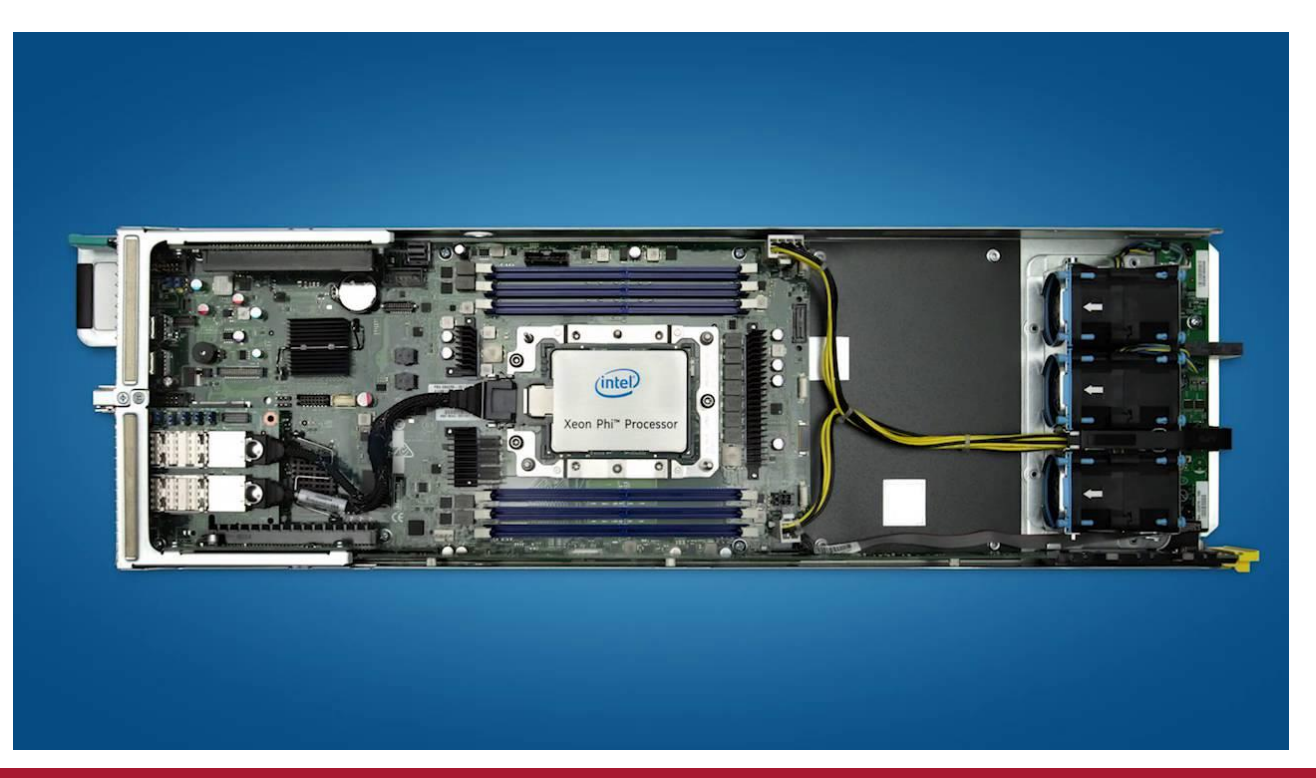

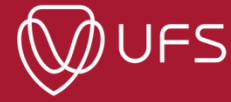

#### User Account Policy - Preamble

- [https://docs.hpc.ufs.ac.za/getting-started/hpc\\_accounts/user\\_policy/](https://docs.hpc.ufs.ac.za/getting-started/hpc_accounts/user_policy/)
- Guiding principles / philosophy at the UFS HPC:
	- To provide researchers with the freedom necessary to innovate
	- ⚫ To provide researchers equitable access to the UFS HPC resources
	- ⚫ To remove the technical IT burden from research computing
	- ⚫ To foster a healthy research computing community that can facilitate interdisciplinary research collaborations
- Additional aim is shield researchers from the burden of bureaucratic micromanagement as much as possible
- However, with a growing user base, some rules are necessary

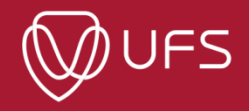

#### User Account Policy – Account **Credentials**

- User name and password
- Must be kept confidential
- No account sharing
- To change passwords:
	- [https://docs.hpc.ufs.ac.za/getting-started/hpc\\_accounts/change\\_acc\\_pw/](https://docs.hpc.ufs.ac.za/getting-started/hpc_accounts/change_acc_pw/)

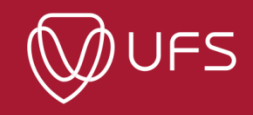

#### User Account Policy – Software Licenses

- Users must at all times adhere to the software license agreements of any software used on the UFS HPC
- This may include, but is not limited to:
	- Controlling access to the software
	- Properly citing the software used in research papers

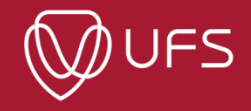

### User Account Policy – Resource usage

- Must make reasonable attempts to use resources as efficiently as possible. This includes:
	- Knowing the research software used and how it operates
	- Preferably testing input parameters etc, to eliminate user error from job runs
- Over-assigning resources is strictly prohibited For example, requesting 2 GPUs when the job only requires/uses one GPU
- UFS HPC may only be used for research activities associated and endorsed by the University of the Free State.
	- For example: Crypto-currency mining would violate the clause above

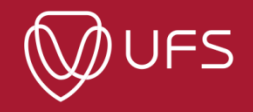

## User Account Policy – Storage

- Tips
	- Don't duplicate data data in home directories are backup on a regular schedule
	- ⚫ Use directories to organize your data! > just dumping files into the root folder of your home will make the terminal unusable
	- Organization example:
		- Project > Chapter > Experiment
	- Clean your directory often!

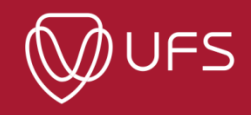

## User Account Policy – Community

- On rare occasions a user may be asked to stop a job (by the UFS HPC team)
	- Other users may need additional resources in an emergency (Finishing an additional experiment requested by a reviewer, etc.)
	- ⚫ The job will only be stopped if consent is given
	- ⚫ Fosters good will to accede to the request if possible you may be on the other end of the request some day
	- ⚫ The UFS HPC team will manage communication in these cases
- Community participation
	- Report errors on documentation pages
	- Suggest valuable outside resources for software packages Ex. Helpful tutorials, etc
	- ⚫ Contribute user documentation to the documentation site

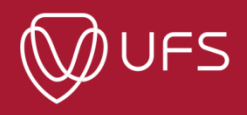

## **Access to the UFS HPC**

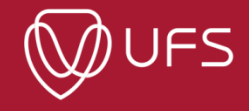

## Obtaining access to the UFS HPC

- [Whole process is documented at: https://docs.hpc.ufs.ac.za/getting](https://docs.hpc.ufs.ac.za/getting-started/hpc_accounts/obtain_acc/)started/hpc\_accounts/obtain\_acc/
- Send an email to hpc.ufs.ac.za:
	- ⚫ Subject line: "**User account request**" Student number and/or Staff number
	- Include the following information:
		- ⚫ Name and Surname
		- Name and contact details of supervisor (Or indicate if you are a supervisor)
		- ⚫ Department
- Send request from the email address you wish to use
- A confirmation email with login details will be sent to the email address above

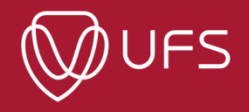

## Login to the UFS HPC

- [Whole process is documented here: https://docs.hpc.ufs.ac.za/getting](https://docs.hpc.ufs.ac.za/getting-started/using_ufs_hpc/howto_login/)started/using\_ufs\_hpc/howto\_login/
- What you need:
	- ⚫ User name and password
	- SSH Client
	- Active internet connection (when at home) or Connection to the UFS network
- Methods are dependent on your OS
	- Windows Dedicated SSH client (PuTTY)
	- $\bullet$  Linux Nothing, login from the terminal
	- Browser (Can run a terminal session in the browser)

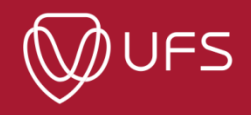

# **Windows + PuTTY demonstration**

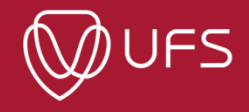

## **Browser Demonstration**

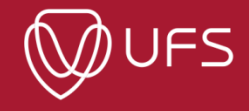

## Login Troubleshooting

- NR 1 reason for login problems: Not entering details correctly
	- ⚫ User name and passwords are **case-sensitive**
	- Password is not visible while typing Open a text editor and type the password in without looking at the screen – Check if it is correct.
	- Note: After 3 unsuccessful login attempts > IP will be blocked by the login server for 10 minutes. I.e. Retry after 10 minutes
- NR 2 reason Connection problems
	- ⚫ In PuTTY check for *(Inactive)* in window title
	- Ensure internet/network connection is working
	- Ensure that a firewall or anti-virus is not blocking SSH connection (Port 22)
	- Ensure the address is entered correctly: login.hpc.ufs.ac.za (Port 22)

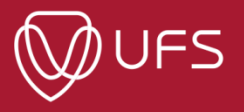

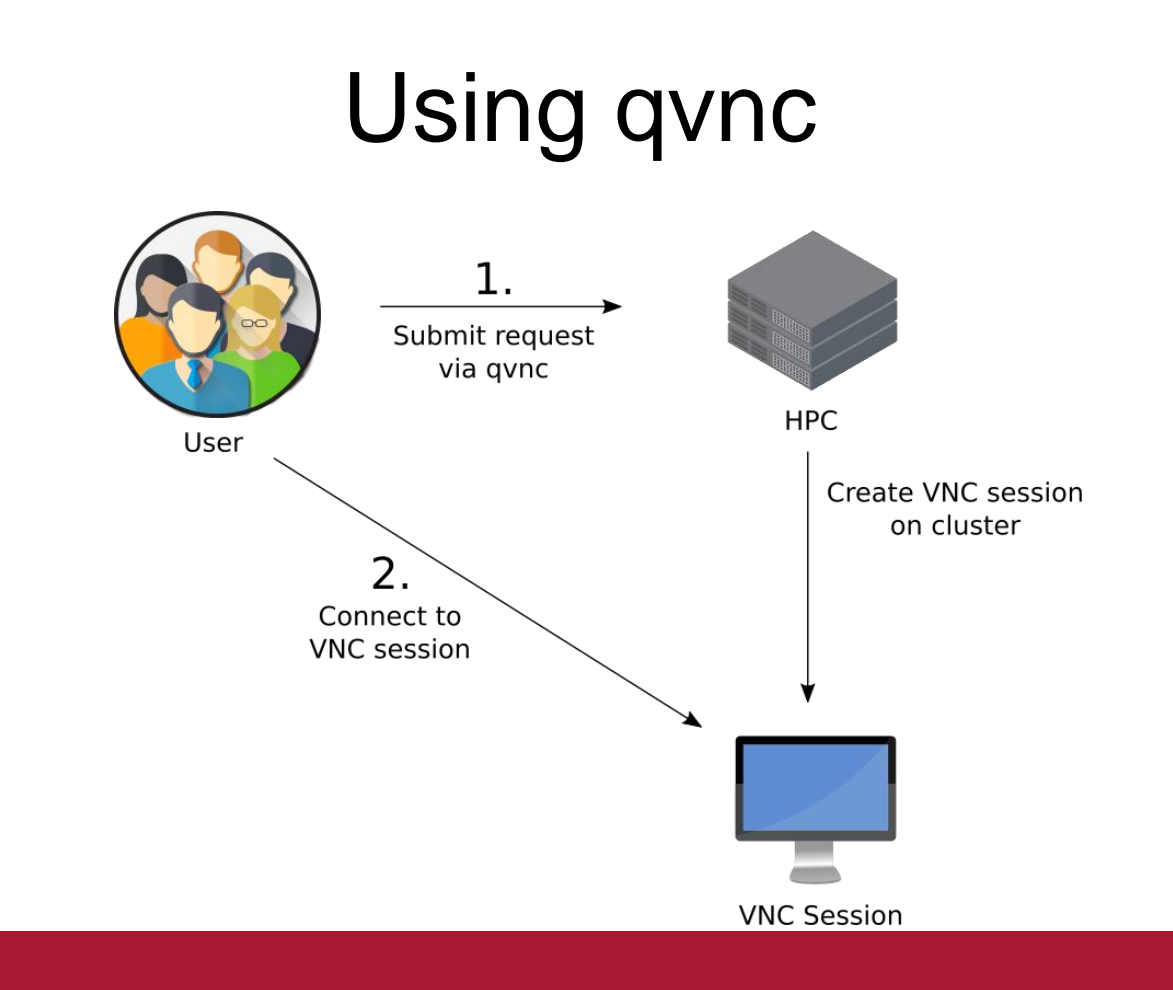

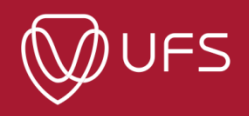

#### Text Editors

- Many parameter files are associated with terminal applications
- Good text editor is priceless. Many options available
- Windows
	- ⚫ Notepad++
- Linux
	- Kate
	- ⚫ Xed / Gedit / Distribution Defaults
- Cross-platform
	- ⚫ Atom
	- Vim (gvim)

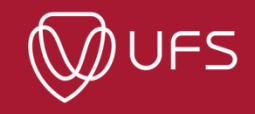